## **Effective IT Strategies and Tools for remote work in preparation for COVID-19 Disruption**

Below is an IT checklist for being prepared and ready to work remotely:

• Reliable home or remote network connectivity

If you do not have internet access at home, consider purchasing a prepaid hotspot such as the [Verizon Ellipsis Jetpack,](https://www.bestbuy.com/site/verizon-ellipsis-jetpack-4g-lte-prepaid-mobile-hotspot-black/5971800.p?skuId=5971800&ref=212&loc=1&extStoreId=537&ref=212&loc=1_mobileaccessories&gclid=Cj0KCQjw0pfzBRCOARIsANi0g0sGLa4A9pD6-cZttGDvTbw2aMVSCYxp4GKek2SzGEOkdJzaXayWJk4aArjVEALw_wcB&gclsrc=aw.ds) the [AT&T Velocity Hotspot,](https://www.walmart.com/ip/AT-T-PREPAID-Velocity-Hotspot/55041894?wmlspartner=wlpa&selectedSellerId=101003242&adid=22222222227067653289&wl0=&wl1=g&wl2=c&wl3=172594217161&wl4=aud-430887228898:pla-277292086506&wl5=1018145&wl6=&wl7=&wl8=&wl9=pla&wl10=131190896&wl11=online&wl12=55041894&veh=sem&gclid=Cj0KCQjw0pfzBRCOARIsANi0g0sVBuI9wlXXIZsRyvVYahkxLIn5mFye-36aTdKCLhhNfz6EoN2zo3oaAkQpEALw_wcB) or [others.](https://www.amazon.com/s?k=prepaid+hotspot&ref=nb_sb_noss_1)

IS&T(servicedesk@mit.edu) has a handful of loaner iPads with cellular service for faculty and staff

- OVC DS-issued laptop or a personal computer with the latest Operating System Install MIT Certificates on Personal Computer [\(https://ca.mit.edu/ca\)](https://ca.mit.edu/ca)
- Familiarity with where your work-related data is stored File Shares MIT Dropbox or OneDrive Google Drive
- Installed communication/collaboration tools to connect with peers and colleagues (preinstalled on all OVC DS-issued machines)

Slack WebEx [\(https://ist.mit.edu/conferencing\)](https://ist.mit.edu/conferencing) Zoom

- Desk Phone Call Forwarding Click [here](https://ist.mit.edu/sites/default/files/migration/topics/voip/demos/ForNumber/MITVoipCFBasic-C_demo_skin.swf) for instructions or here for a video demo Or contact MIT HelpDesk at: [servicedesk@mit.edu](mailto:servicedesk@mit.edu)
- Register Multiple Devices for Duo (Two Factor Authentication) [https://duo.mit.edu](https://duo.mit.edu/)
- Connect to MITNet Via Cisco AnyConnect VPN

MIT VPN is the core foundation for secure Internet access. Additionally, you need to use the MIT VPN from off-campus to connect to:

**MITSIS** PowerFAIDS **BrioQuery** SAP Data Warehouse (FileMaker) Fileservers

## **All OVC/DSL Laptops have Cisco AnyConnect VPN Installed. To use Cisco Any Connect VPN services off-campus, you must have internet access.**

To Connect (comes from **IS&T**):

Macs: Launch the Cisco AnyConnect Secure Mobility Client from your Applications folder (/Applications/Cisco/):

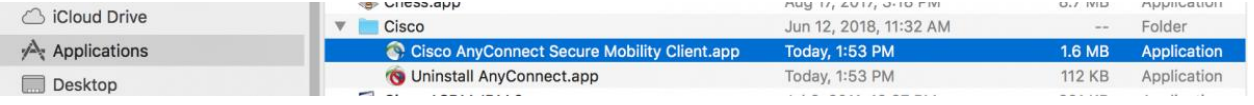

PCs: Launch the Cisco AnyConnect Secure Mobility Client from the Start Menu:

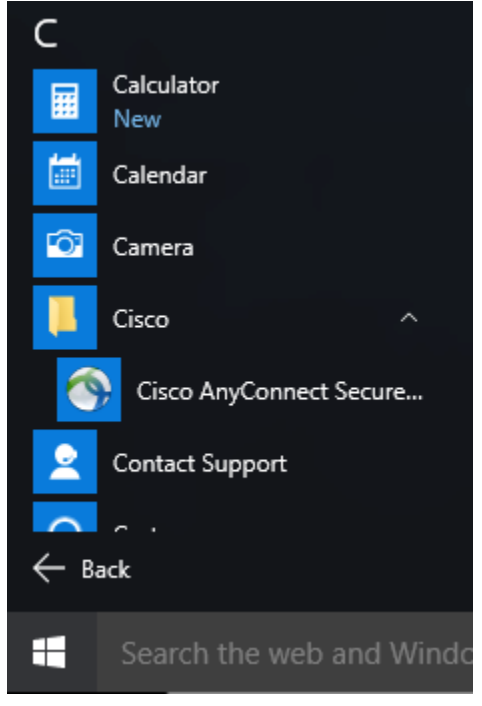

To authenticate with DUO, enter vpn.mit.edu/duo and click the Connect.

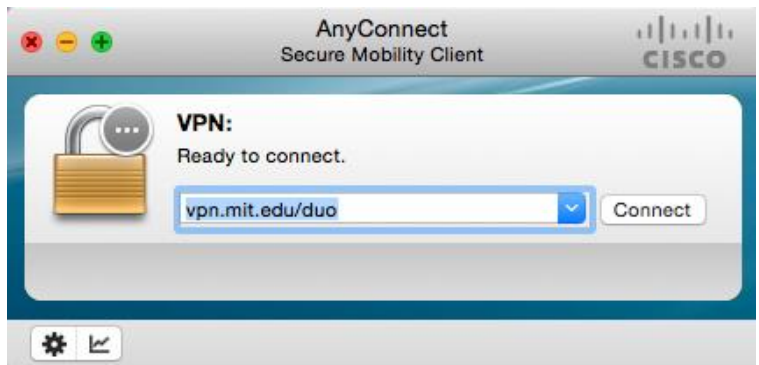

"Username" And "Password" are Your MIT Login Credentials (Kerberos and Kerberos password).

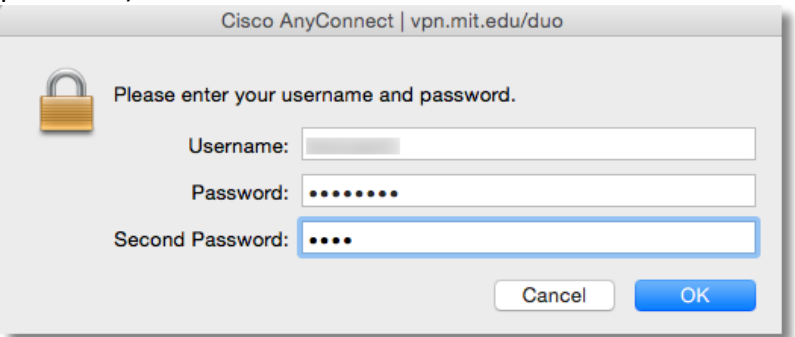

For the "Second password", type the following options then click OK\*:

**push** - Duo will send a push notification to your registered cell phone with the Duo Security mobile app installed

**push2** - Duo will send a push notification to your second registered device with the Duo Security mobile app installed

**sms** - Duo will send an SMS to your registered cell phone

**Phone** -Duo will call your registered phone

**Phone2** -Duo will call your second registered phone

**YubiKey** - If you are using a YubiKey for authentication, make sure the Second Password field is highlighted and use your key. For instructions on using the YubiKey, please see How do I [authenticate with a YubiKey?](http://kb.mit.edu/confluence/pages/viewpage.action?pageId=154195155)

The one-time code generated by your hardware token or the Duo Security mobile app (the code changes every 60 seconds)

Cisco AnyConnect should now present you with an MIT VPN Banner and accept the VPN connection to complete.

\*OVC Desktop Support strongly recommends that you register an alternative device for Duo authentication (if you only registered your office phone or if something happens to your registered device). To register a backup device, go to [https://duo.mit.edu](https://duo.mit.edu/) or request a YubiKey token [here.](https://ist.mit.edu/duo/token-request)